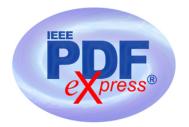

## **PDF Instructions for your Authors**

# 2016 IEEE 24th International Symposium on Quality of Service (IWQoS)

### **Before Creating a PDF**

- Add the copyright notice to the bottom of the first page of your source document. If necessary, contact Xiaohong Huang at huangxh@bupt.edu.cn for the appropriate copyright notice.
- Proofread your source document thoroughly to confirm that it will require no revision.

### **Creating your PDF eXpress Account**

Log in to the IEEE PDF eXpress <sup>TM</sup> site

#### First-time users should do the following:

- 1. Select the New Users Click Here link.
- 2. Enter the following:
  - **37680X** for the Conference ID
  - your email address
  - a password
- 3. Continue to enter information as prompted.

An Online confirmation will be displayed and an email confirmation will be sent verifying your account setup.

*Previous users* of PDF eXpress need to follow the above steps, but should enter the same password that was used for previous conferences. Verify that your contact information is valid.

### **Contacting PDF eXpress Support**

Access the Publications Support Center for IEEE PDF eXpress.

| If you do not find an answer in<br>the Find Answers tab, go to the<br><i>Ask A Question</i> tab.<br>Your question will be forwarded<br>to IEEE PDF Support and<br>answered within 3 business<br>days. | n IEEE.org   IEEE Xpr/ore Digital Library   IEEE Standards   IEEE Spectrum   More Sites                                                                                                    |                                                                                     |
|----------------------------------------------------------------------------------------------------|----------------------------------------------------------------------------------------------------|-------------------------------------------------------------------------------------|
|                                                                                                    | Publications Support Center                                                                                                    | <b></b>                                                                             |
|                                                                                                    | Support Home         Find Answers         Ask a Question         My Support History           Advanced Search                                                                                                    | Contact Us                                                                          |
|                                                                                                    | Results 1 - 10 of 106 How do I access the IEEE Electronic Copyright Form? The IEEE eCF is only available though an IEEE journal or conference that has registered to use the eCF. Please check with the Editor-In-Chief of the journal, or the Publication Chair of the Date Updated: 07/142011 How do I find out my conference ID? Contact your conference organizer, conference website, or other communication from your conference. IEEE PDF eXpress and IEEE PDF eXpress Plus are not able to provide this information for you, and Date Updated: 08/29/2011 What is the conference ID? | Other Contacts at IEEE Give Feedback How can we make this site more useful for you? |
|                                                                                                    | The Conference ID is a string of alphanumerics, used to track author accounts and submissions by project. If<br>your conference has signed up to use IEEE PDF eXpress, your conference organizer will<br>Data Under encoded.                                                                                                    |                                                                                     |